# KEMPA PHOTO|VIDEO SHOOT

# 2017 FALL CONFERENCE SUBMISSION FORM

#### **DIRECTIONS:**

- Photos should be in jpg format, no larger than 1 MB.
- Videos should be about 1-2 minutes in length and uploaded to a file-sharing website. Embed code should be provided below.
- Caption and credit should be included.
- Submissions can be made between Oct. 13 and Oct. 31.

#### **How to Resize a Photo**

- 1. In your image editing software, click on the Crop tool.
- 2. For a horizontal photo, set the width in the top control bar to 900 pixels (not inches) and the height to 600 pixels. For a vertical photo, set the width to 900 px and let the height "float."
- 3. Set the resolution to 72 dpi.
- 4. Crop the image.
- 5. Use the Save for Web option under the File menu. Select .jpg as the format and save your file.

#### **Uploading your Video**

You need to use a third-party video hosting service to store and serve video. These services are built specifically for serving high quality video, and their accounts are free. Start by creating an account and uploading video to a video-hosting site. The following are possible options, though there are others.

Vimeo.com Schooltube.com YouTube.com Yahoo! Video

#### **Copying the Embed Code of your Video**

After you have uploaded your video clip to an online video service, locate and copy the embed code for the service's video player. Each provider will have code that looks slightly different. Here's an example of Vimeo's embed code: <iframe src="http://player.vimeo.com/video/26802944?portrait=0&amp;color=990000″ width="400″ height="300″ frameborder="0″ webkitAllowFullScreen mozallowfullscreen allowFullScreen></iframe>

## **SUBMISSION FORM:**

## **BY SUBMITTING THEIR WORK, STUDENTS GIVE KEMPA PERMISSION TO USE IT FOR KEMPA PROMOTIONAL MATERIALS AND ON THE KEMPA WEBSITE.**

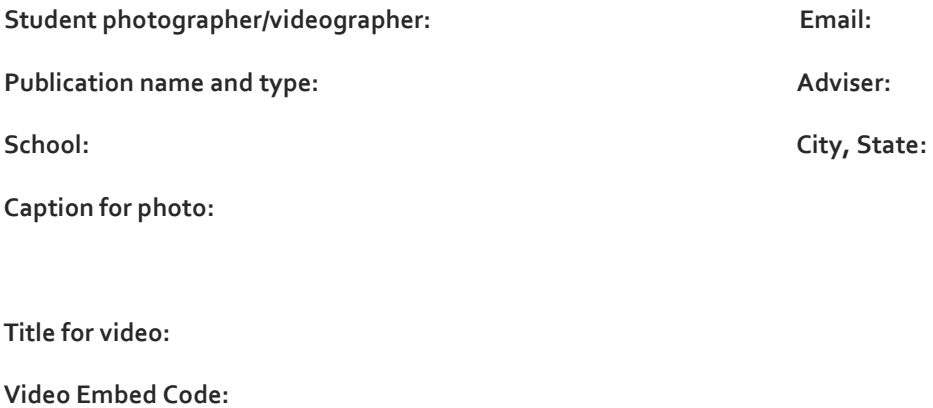

**Submit form and photos to KEMPAjournalism@gmail.com**

**Deadline:** October 31, 2017